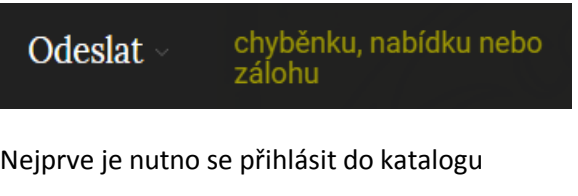

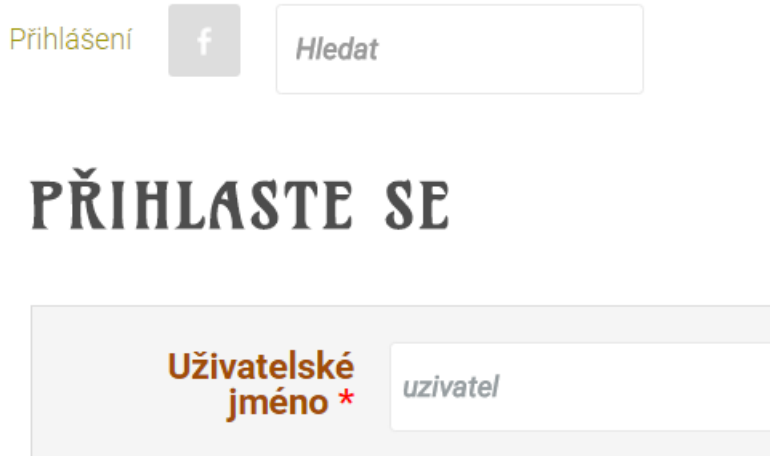

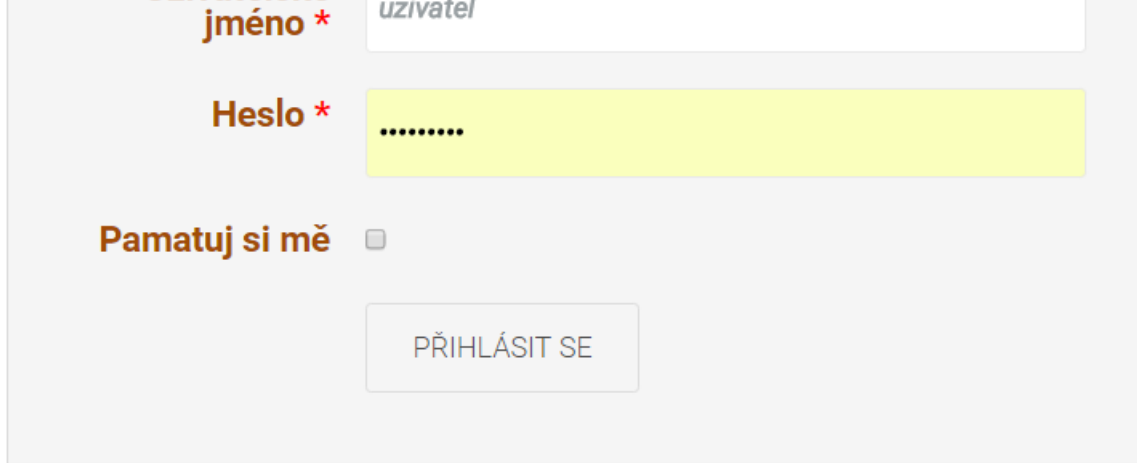

- 1. Zapomenuté heslo?
- 2. Zapomenuté jméno?
- 3. Nemáte účet?

Pokud ještě nemáte účet v katalogu, můžete si ho založit.

Nejprve je třeba vybrat, co budeme nahrávat a zvolit správnou kategorii (úplně vpravo)

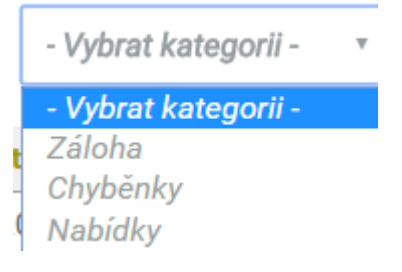

Vybereme soubor, zapíšeme titulek, autora a email, můžeme přidat popis a klikneme na tlačítko *NAHRÁT*.

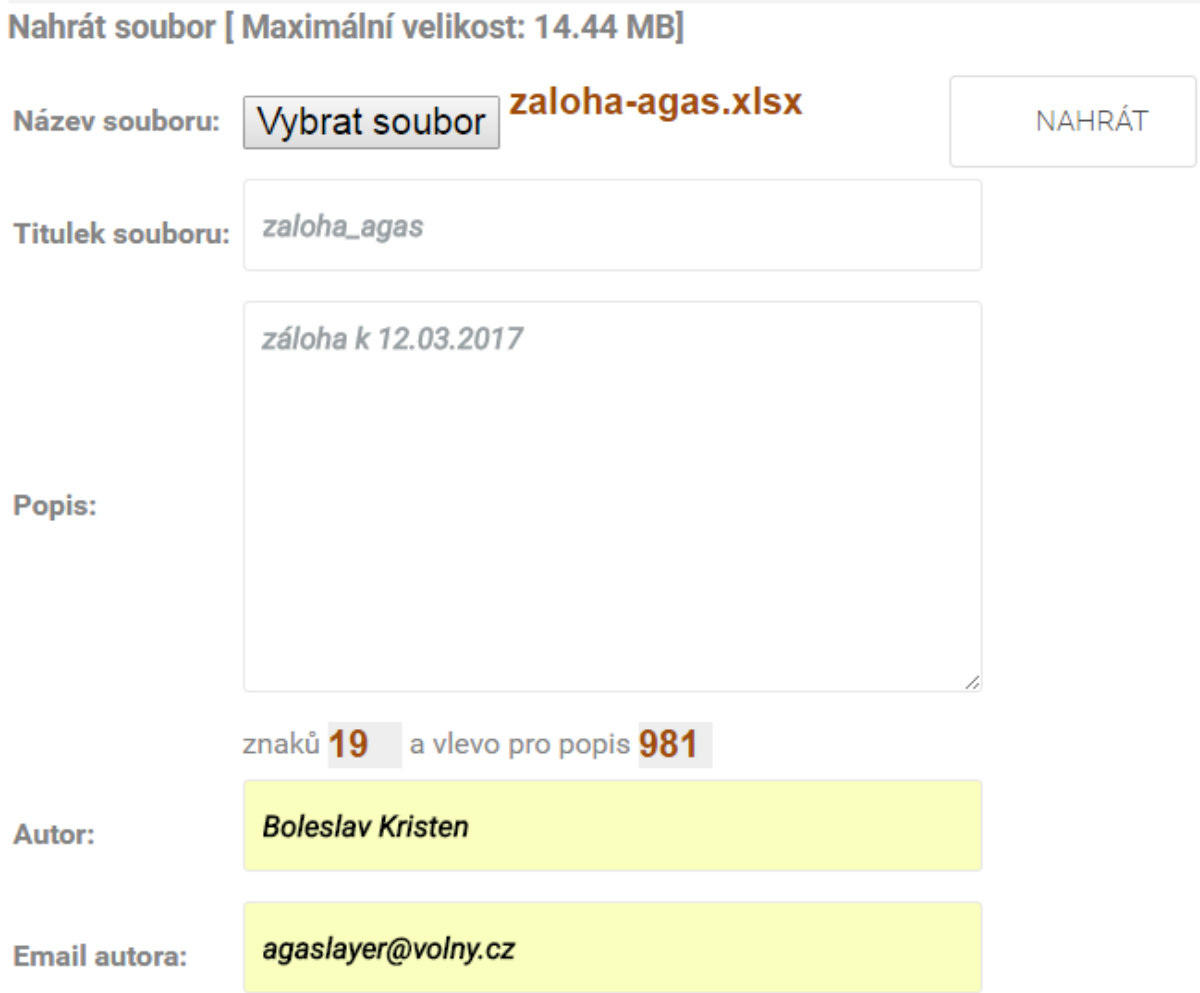

Obecně platí pravidlo, že zde jsou nahrávané pouze soubory z Offline katalogu. Pro kategorie *Chyběnky* a *Nabídky* jsou ve formátu PDF, pro Zálohu je to formát XLSX (v budoucnu bude doplněna kategorie *Výměna* a také formát XLSX). Nahrané soubory budou zkontrolované a následně propojené s vaším jménem v [přehledu sběratelů.](http://www.coasters.cz/index.php/pages/sberatele) Jakou formu názvu souboru zvolíte, záleží na vás. Doporučujeme jenom krátký název, bez mezer a pokud možno i bez českých znaků. Jenom pak ten název používejte, soubory se pak na stránkách přepíšou (nahradí) a pořád máte aktivní odkaz v přehledu sběratelů. Zálohy si ale můžete pojmenovat třeba s datem, pro váš přehled. Vše pak vidíte ze svého účtu.

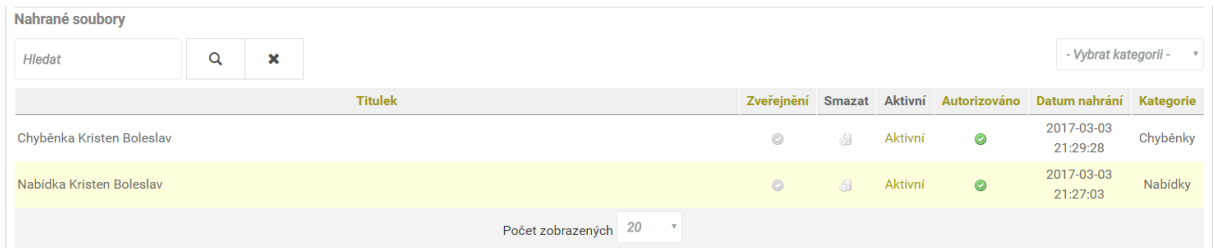

Pokud budete chtít soubor smazat, kontaktujte nás.